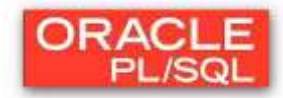

# **Laborator 5: CURSORI (partea a I-a)**

Atunci când se execută o comandă SQL, Oracle Server deschide o zonă de memorie (context area) în care comanda este executată. Cursorul este un pointer către această zonă

În PL/SQL se utilizează două tipuri de cursoare:

- 1. **implicit**: declarat pentru toate instrucțiunile PL/SQL de tip LMD (INSERT/UPDATE/DELETE);
- 2. **explicit**: declarat şi gestionat de programator.

### **1. CURSORUL IMPLICIT**

Este declarat de PL/SQL implicit pentru toate comenzile de manipulare a datelor (INSERT, UPDATE, DELETE);

Dacă o instrucţiune LMD nu afectează nici o linie a tabelei nu se generează eroare, însă excepția trebuie tratată folosind atributele speciale ale cursorilor;

Atributele cursorului implicit:

- **SQL%ROWCOUNT**
- **SQL%FOUND**
- **SQL%NOTFOUND**

Exemplu

Scrieti un program in PL/SQL pentru sterge din copia tabelei EMP angajatul cu ID-ul 7788 si a afisa numarul de randuri sterse, folosind atributul **%ROWCOUNT**.

```
DECLARE
  v_rez NUMBER(2);
BEGIN
  DELETE FROM copy_emp
  WHERE empno=7788;
  v_rez:=SQL%ROWCOUNT;
 DBMS OUTPUT.PUT LINE (v_rez || ' randuri sterse');
```
**END;**

Scrieti un program in PL/SQL pentru a arata utilizarea unui cursor implict fara a folosi niciun atribut.

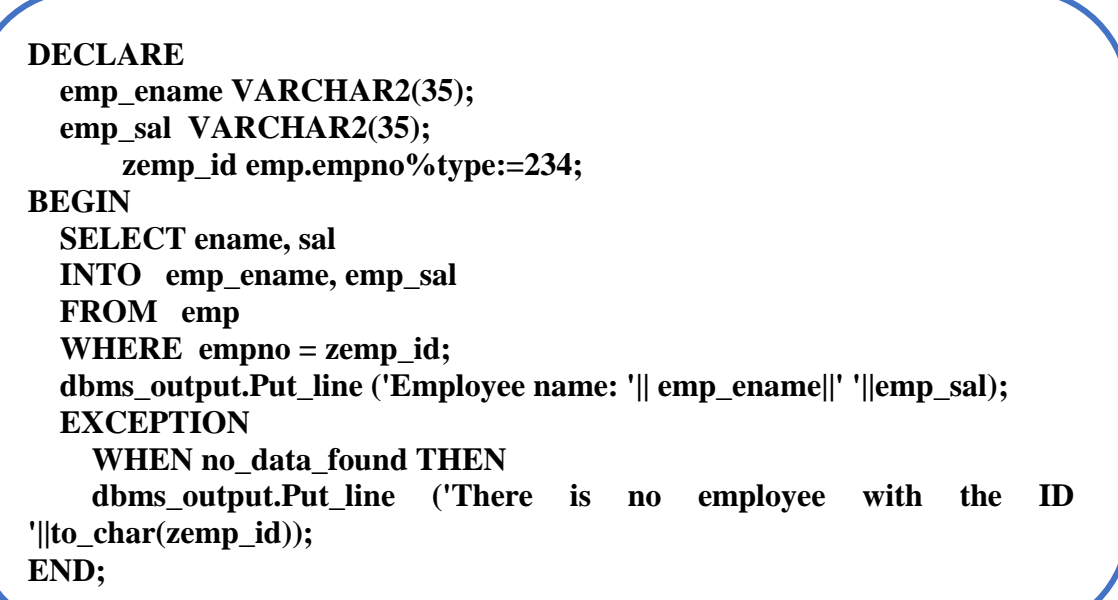

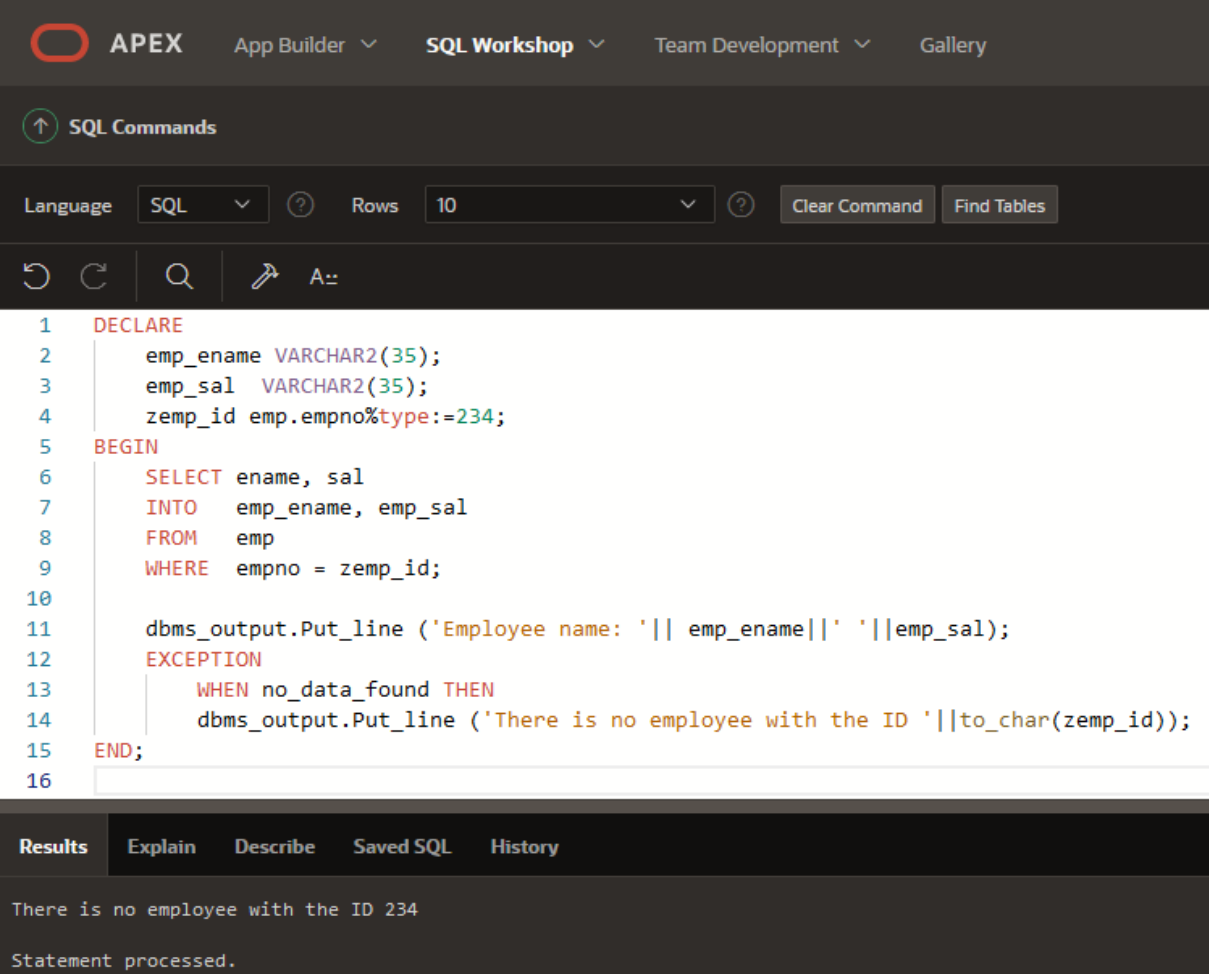

0.01 seconds

Scrieti un program in PL/SQL pentru a crea o inregistrare din tabela cu ajutorul atributului **%ROWTYPE**.

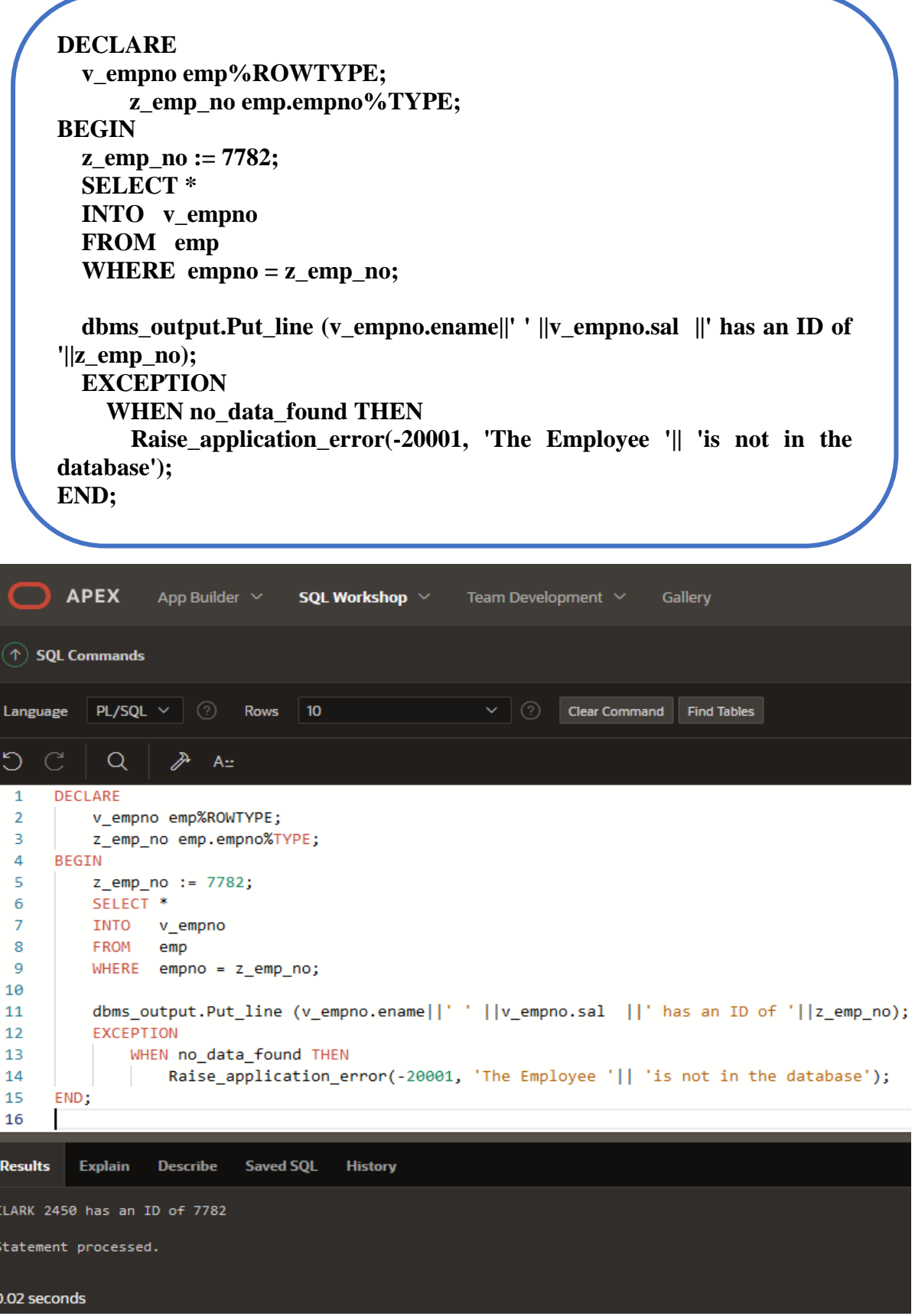

## **2. CURSORUL EXPLICIT**

- $\checkmark$  se folosește pentru a procesa individual fiecare linie (înregistrare) returnată de o instrucțiune SELECT ce returnează mai multe înregistrări.
- $\checkmark$  mulțimea înregistrărilor returnate de o instructiune SELECT este numită mulțime rezultat.
- cursorul păstrează un pointer către linia curentă în cadrul unei mulţimi rezultat.

Verificarea stării unui cursor explicit se realizează prin intermediul următoarelor atribute:

- 1. nume\_cursor**%ISOPEN** evaluat la TRUE în cazul în care cursorul este deschis;
- 2. nume cursor **%NOTFOUND** evaluat la TRUE în cazul în care cel mai recent FETCH nu a returnat nici o linie;
- 3. nume\_cursor **%FOUND** complementul lui %NOTFOUND;
- 4. nume\_cursor **%ROWCOUNT** are ca valoare numărul liniilor returnate până în momentul curent.

Prelucrarea cursorului explicit presupune parcurgerea următoarelor etape:

1) se declară variabilele în care vor fi încărcate valorile corespunzătoare unei linii din cursor;

2) se declară cursorul explicit, specificându-se un nume pentru acesta şi definindu-se interogarea de procesat în cadrul lui:

### **DECLARE nume\_cursor IS SELECT........................;**

3) se deschide cursorul prin intermediul instrucţiunii OPEN, care execută interogarea şi legarea tuturor variabilelor referite. Înregistrările returnate de interogare sunt desemnate drept set activ de date, care pot fi de acum încărcate.

#### **OPEN** nume\_cursor;

4) utilizându-se instrucţiunea FETCH, se încarcă linia curentă din cursor în variabile. Fiecare încărcare determină mutarea pointerului cursorului la linia următoare din setul activ de date.

#### **FETCH nume\_cursor INTO var1, var2,.............;**

5) este închis cursorul prin instructiunea CLOSE, care dezafectează setul activ de linii. Cursorul poate fi din nou deschis pentru a stabili un nou set activ de linii.

### **CLOSE nume\_cursor;**

Pentru a procesa liniile unui cursor explicit se defineşte de obicei o buclă pentru executarea unui FETCH în fiecare iteratie. În final, toate liniile din setul activ sunt procesate şi un FETCH executat fără succes poziţionează atributul %NOTFOUND pe TRUE.

Înaintea primului FETCH, %NOTFOUND se evaluează la NULL, ca şi în cazul în care FETCH nu se execută niciodată cu succes.

Exemple:

Scrieti un program in PL/SQL pentru a afişa lista cu numele şi salariul angajaţilor din departamentul 30 folosind un *cursor explicit*.

```
DECLARE
   cursor emp_cursor is select empno, ename, sal from emp where deptno = 30;
   v_empno emp.empno%type;
   v_ename emp.ename%type;
   v_sal emp.sal%type;
BEGIN
   dbms_output.put_line('Lista cu salariariile angajatilor din departamentul 
30');
   open emp_cursor;
   loop
     fetch emp_cursor into v_empno, v_ename, v_sal;
     exit when emp_cursor%notfound;
     dbms_output.put_line('Salariatul '||v_ename||' are salariul: '||v_sal);
   end loop;
   close emp_cursor;
END;
```
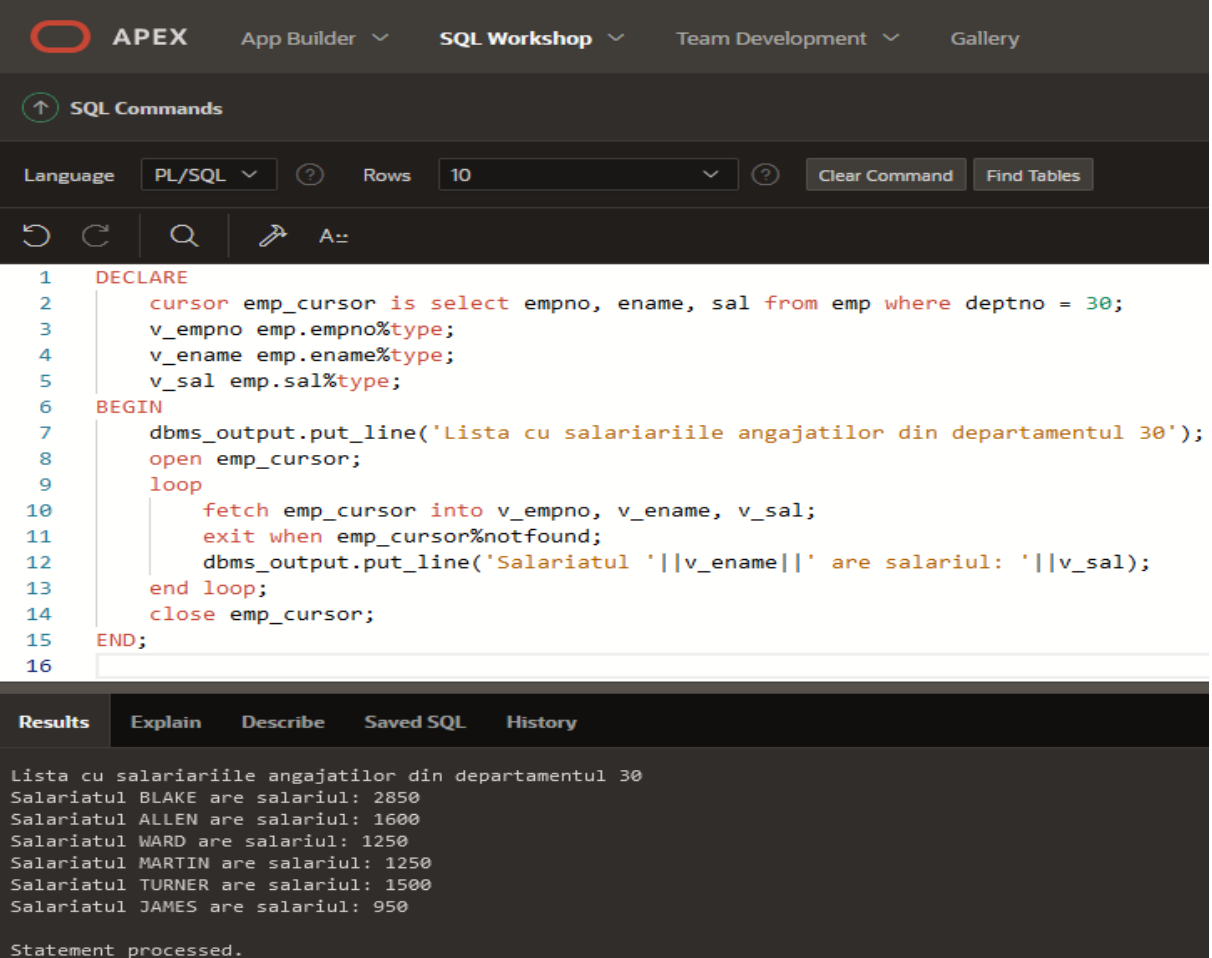

Pentru o flexibilitate mai mare se poate utiliza o **variabilă de tip record** pentru încărcarea valorilor din cursor. Această variabilă de tip record poate avea aceleaşi atribute ca şi cursorul prin specificarea proprietăţii **%ROWTYPE**.

În acest caz încărcarea din cursor se va face direct prin instrucţiunea fech var\_cursor into var\_record.

Exemplul de mai sus poate fi rescris astfel:

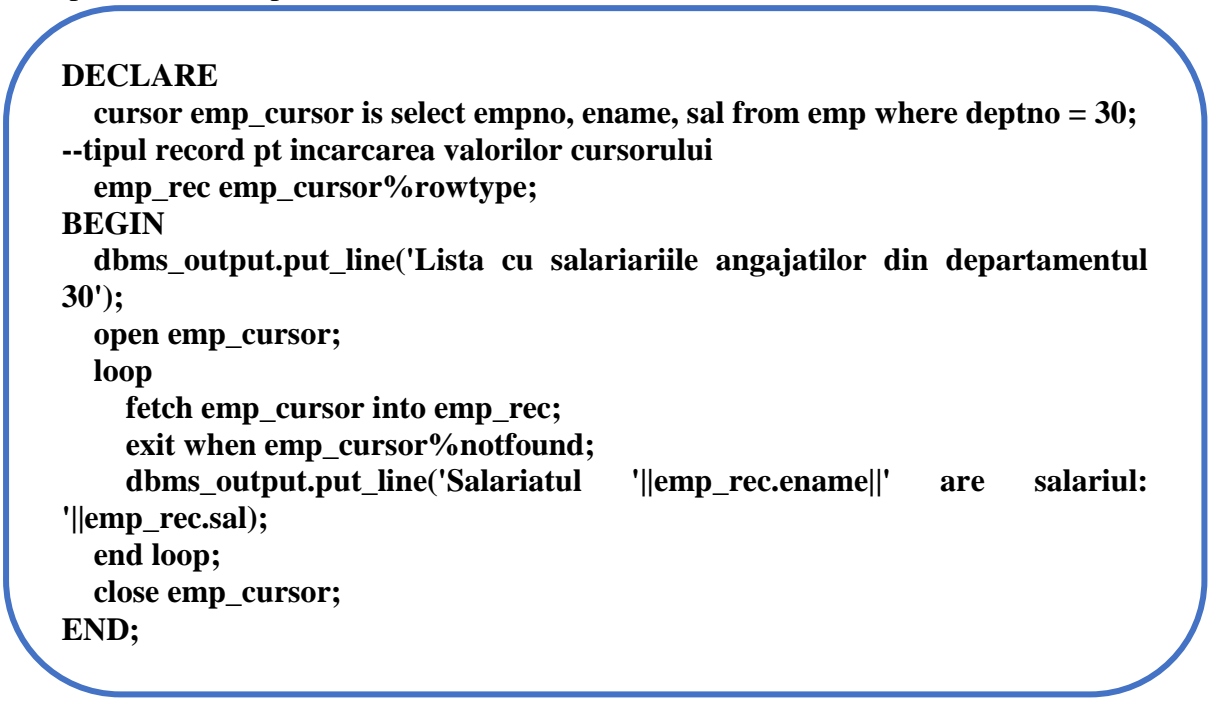

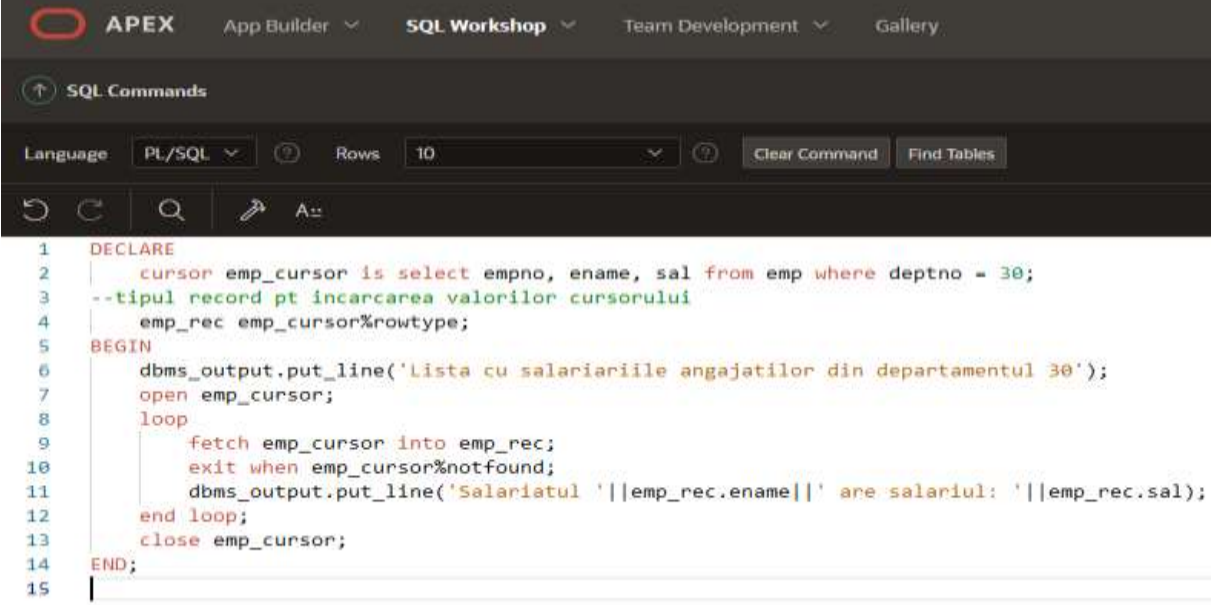

#### **Results** Explain Describe: Saved SQL History Lista cu salariariile angajatilor din departamentul 30 Salariatul BLAKE are salariul: 2850<br>Salariatul ALLEN are salariul: 1600 Salariatul WARD are salariul: 1250<br>Salariatul MARTIN are salariul: 1250<br>Salariatul TURNER are salariul: 1500 Salariatul JAMES are salariul: 950 Statement processed.

Scrieti un program in PL/SQL pentru a se încarca în tabela MESAJE primii 5 angajaţi (empno şi ename)

Pasul 1 – crearea unei noi tabele numite MESAJE:

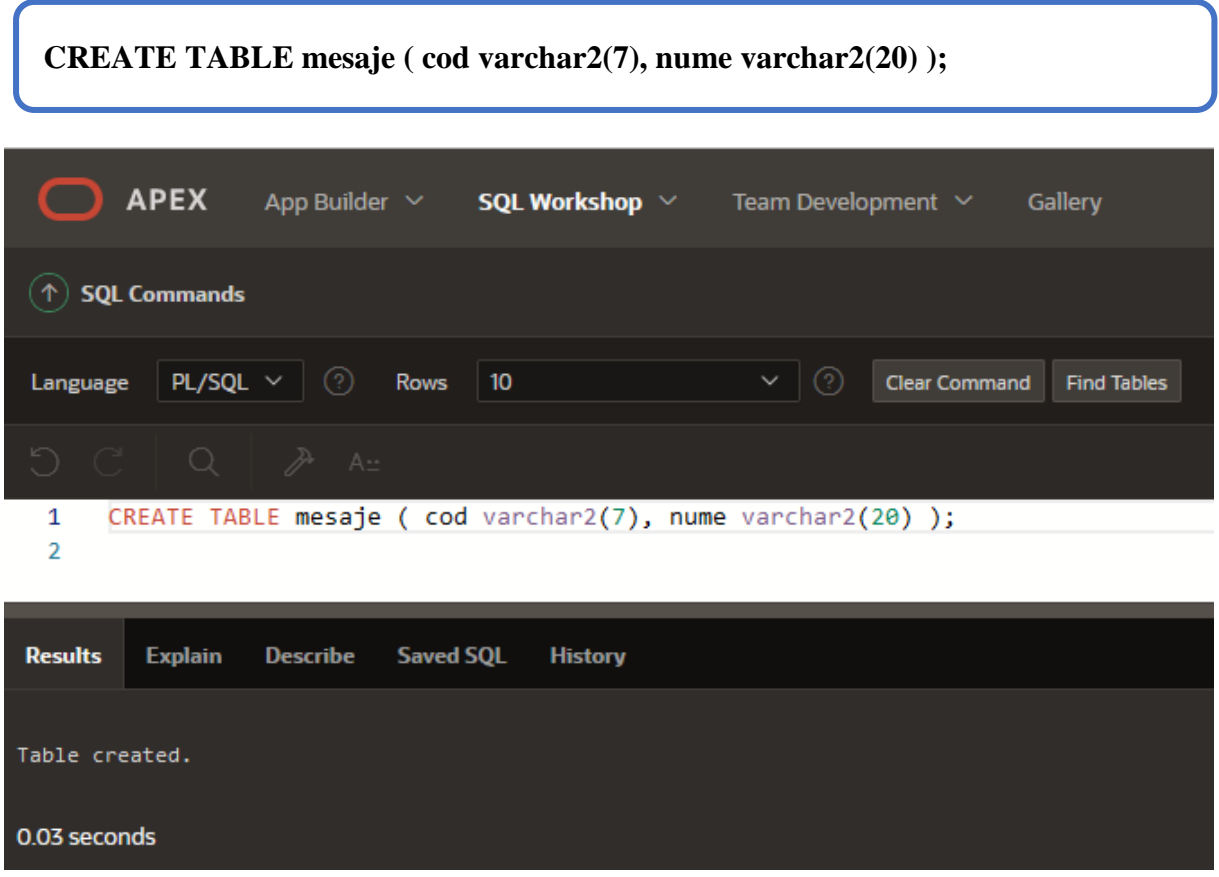

Pasul 2 – crearea unui cursor pentru a prelua din tabela EMP primele 5 linii:

```
DECLARE 
     v_id angajati.id_angajat%type;
     v_nume angajati.nume%type; 
     CURSOR c1 IS SELECT id_angajat, nume FROM angajati;
BEGIN
     OPEN c1;
     FOR i IN 1..5 LOOP
           FETCH c1 INTO v_id, v_nume;
           INSERT INTO mesaje VALUES(v_id, v_nume);
     END LOOP;
     CLOSE c1;
END;
```

|                              | <b>APEX</b> App Builder $\vee$ <b>SQL Workshop</b> $\vee$ Team Development $\vee$ Gallery                          |  |  |  |  |  |  |
|------------------------------|----------------------------------------------------------------------------------------------------|--|--|--|--|--|--|
|                              | <b>SQL Commands</b>                                                                                                |  |  |  |  |  |  |
| Language                     | PL/SQL $\vee$ $\bigcirc$<br>(3)<br><b>Rows</b><br>$\checkmark$<br>10<br><b>Clear Command</b><br><b>Find Tables</b> |  |  |  |  |  |  |
| $\mathcal{C}$<br>$\bigodot$  | $\alpha$<br><i></i><br>$A_{\pm}$                                                                                   |  |  |  |  |  |  |
| 1                            | <b>DECLARE</b>                                                                                                    |  |  |  |  |  |  |
| 2                            | v empno emp.empno%type;                                                                                            |  |  |  |  |  |  |
| 3<br>v ename emp.ename%type; |                                                                                                    |  |  |  |  |  |  |
| 4                            | CURSOR cursor1 IS SELECT empno, ename FROM emp;                                                                    |  |  |  |  |  |  |
| 5                            | <b>BEGIN</b>                                                                                                    |  |  |  |  |  |  |
| 6                            | OPEN cursor1;                                                                                                    |  |  |  |  |  |  |
| $\overline{7}$               | FOR i IN 15 LOOP                                                                                                   |  |  |  |  |  |  |
| 8                            | FETCH cursor1 INTO v empno, v ename;                                                                               |  |  |  |  |  |  |
| 9                            | INSERT INTO mesaje VALUES (v empno, v ename);                                                                      |  |  |  |  |  |  |
| 10                           | END LOOP;                                                                                                    |  |  |  |  |  |  |
| 11                           | CLOSE cursor1;                                                                                                    |  |  |  |  |  |  |
| 12                           | END:                                                                                                    |  |  |  |  |  |  |
| 13                           |                                                                                                    |  |  |  |  |  |  |
|                              |                                                                                                    |  |  |  |  |  |  |
| <b>Results</b>               | <b>Describe</b><br><b>Saved SQL</b><br><b>Explain</b><br><b>History</b>                                            |  |  |  |  |  |  |

0.05 seconds

ſ

 $1 row(s)$  inserted.

Pasul 3 – afisarea continutului noii tabele MESAJE:

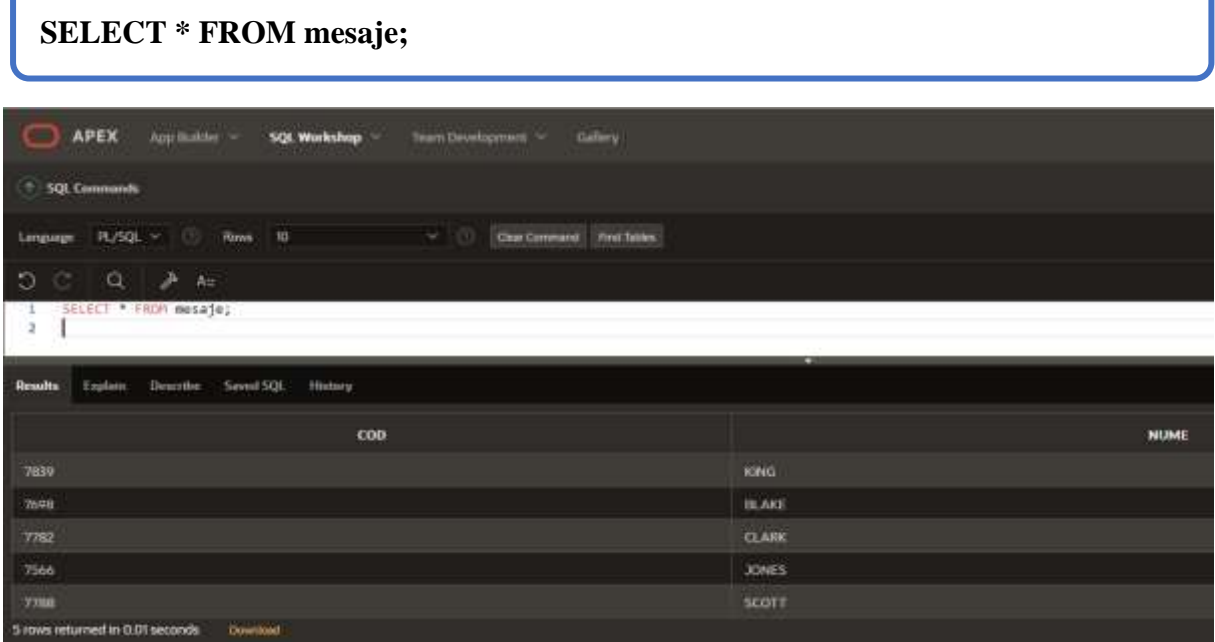

Testul de ieşire din buclă în acest caz se poate face şi cu ajutorul atributului **%ROWCOUNT**:

Delete from mesaje;

Pasul 1 – Stergerea datelor existente in tabela MESAJE

#### **DELETE FROM mesaje; APEX** App Builder  $\sim$ SQL Workshop  $\sim$ Team Development  $\vee$ Gallery  $(\uparrow)$  SQL Commands PL/SQL  $\vee$   $\bigcirc$ Rows  $\vert$  10 **Clear Command** Find Tables Language ঌ C Q ℱ  $A_{\pm}$ DELETE FROM mesaje;  $\mathbf 1$  $\overline{2}$ **Results Explain Describe Saved SQL History** 5 row(s) deleted. 0.02 seconds

Pasul 2 – crearea unui cursor pentru a prelua din tabela EMP primele 5 linii, folosind atributul **%ROWCOUNT**:

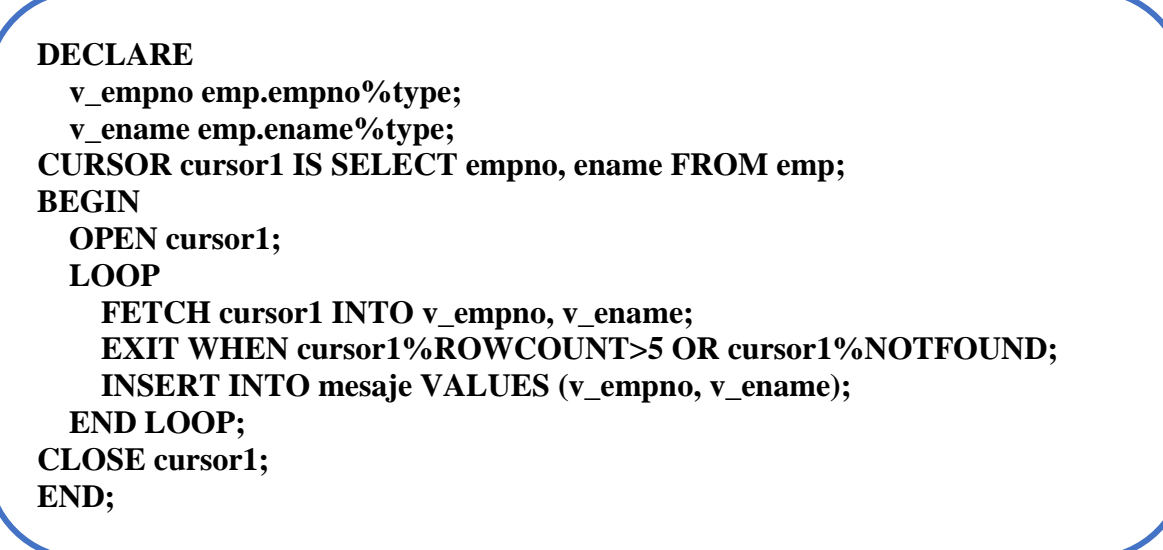

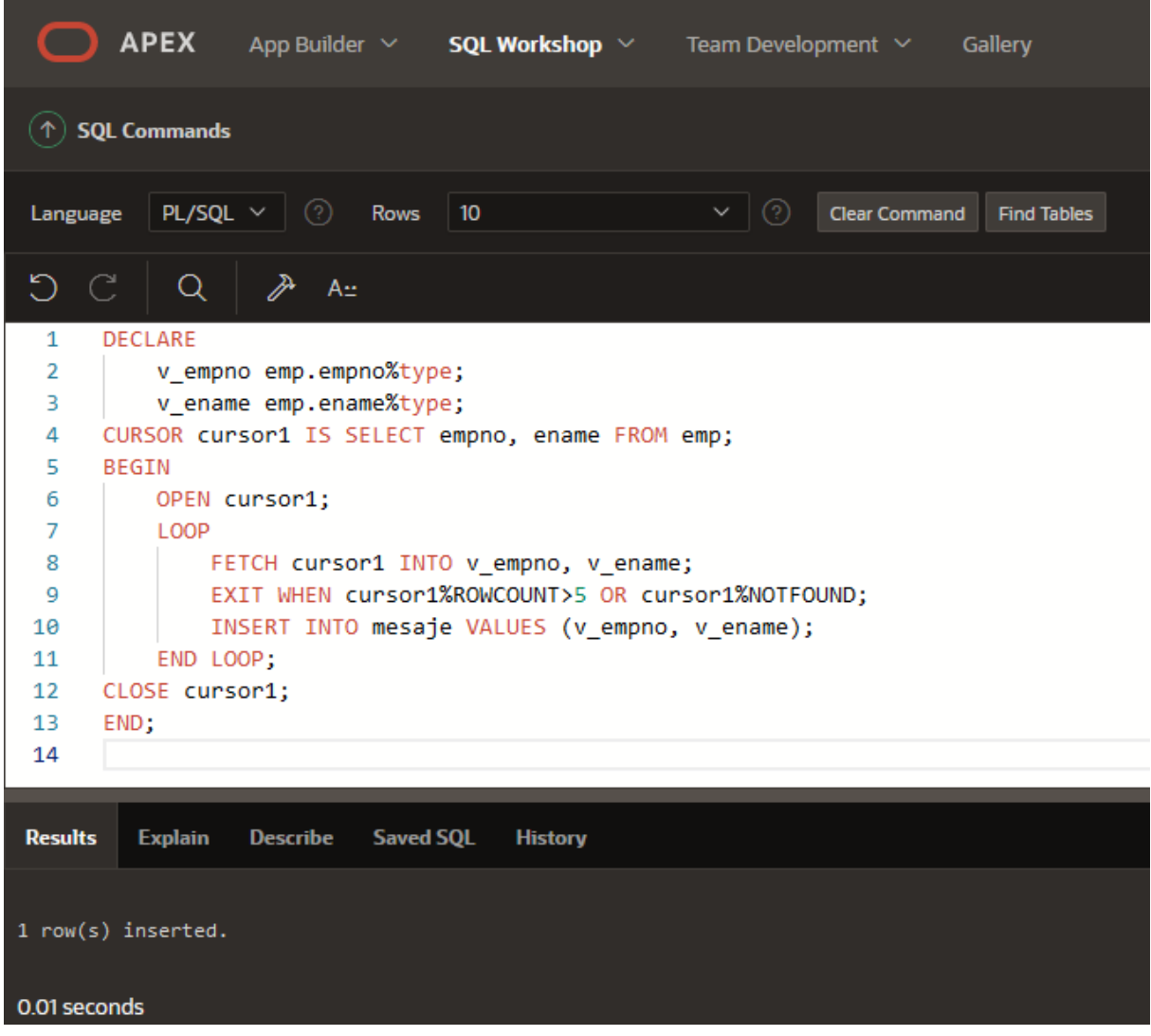

Pasul 3 – afisarea continutului noii tabele MESAJE:

**SELECT \* FROM mesaje;**

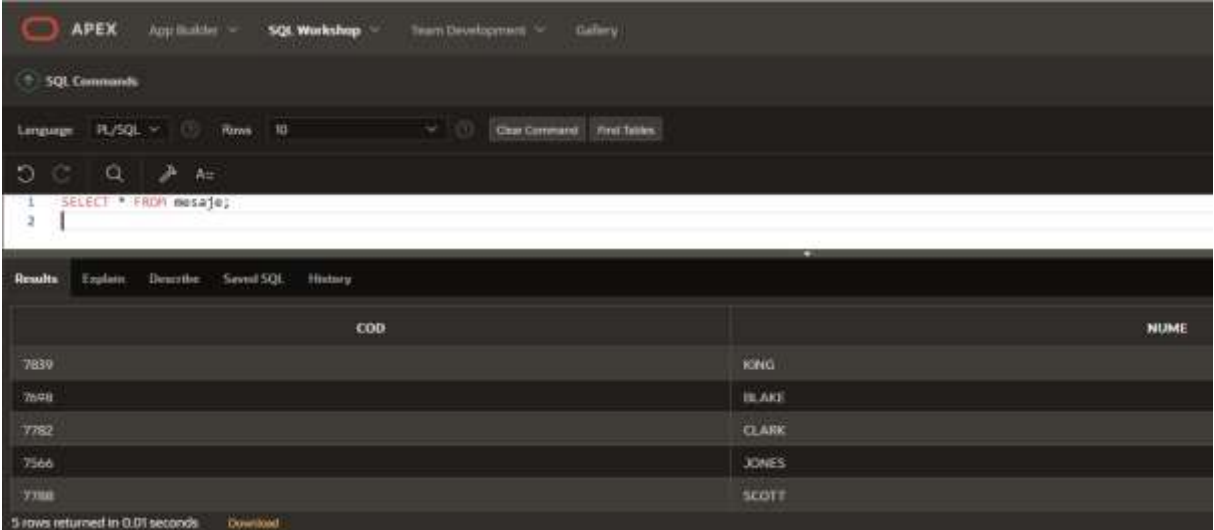

Scrieti un program in PL/SQL pentru a afisa, cu ajutorul unui cursor, toate informatiile despre angajati din tabela EMP.

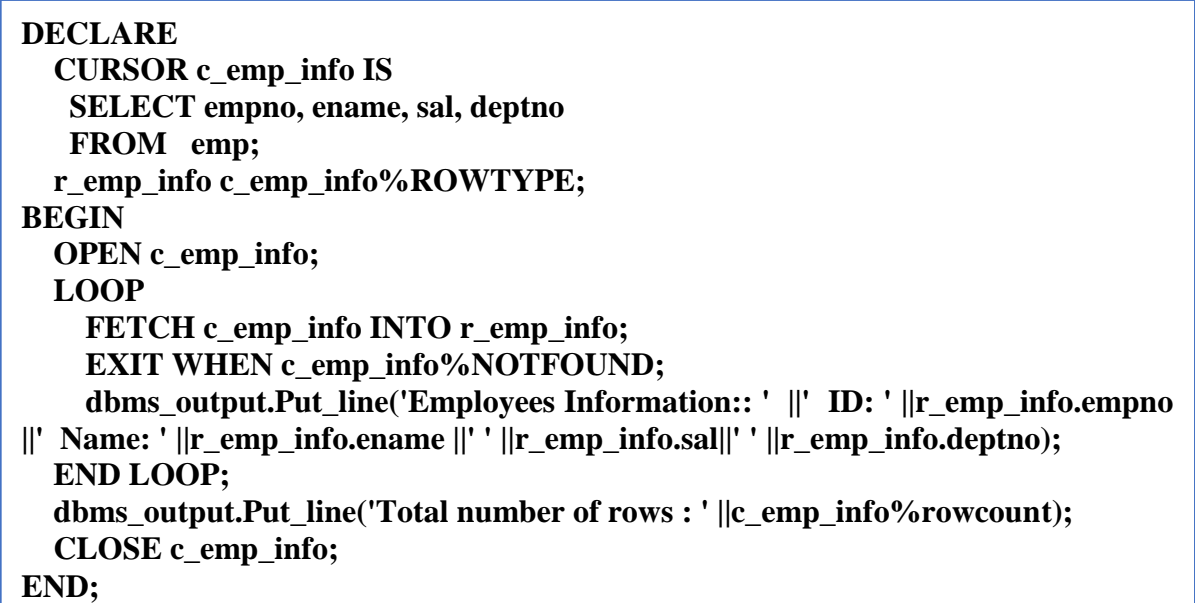

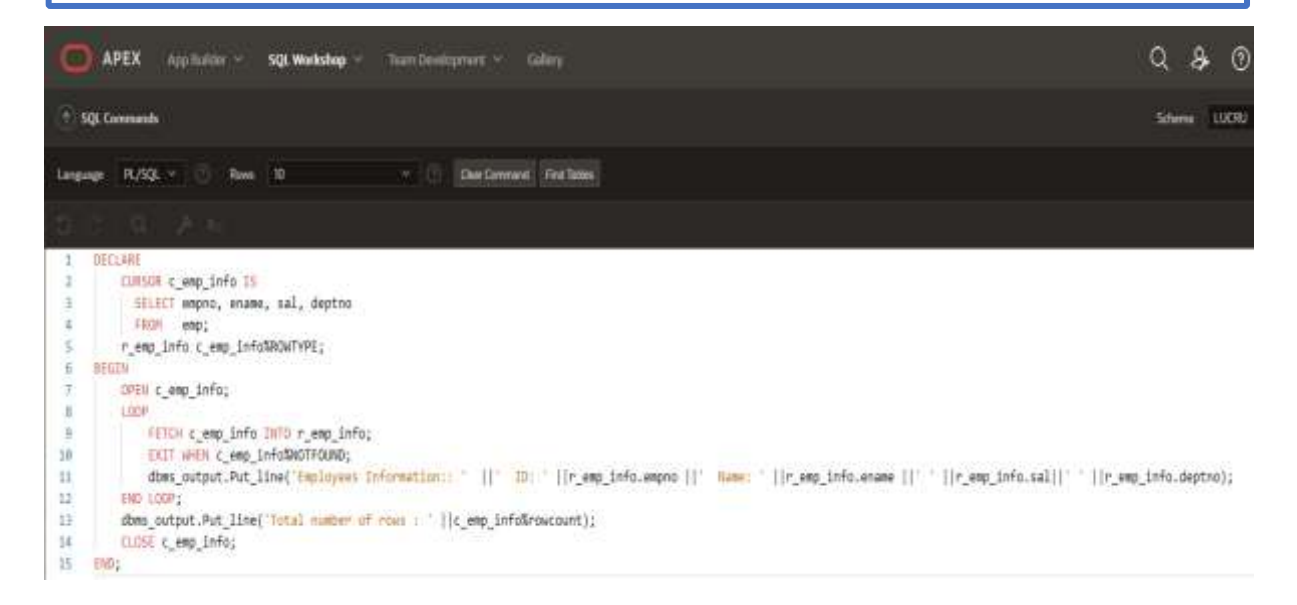

| <b>Elermanitie</b>                  | <b>Democratism</b><br><b>Einstand</b> |         |             | <b>Saved SQL</b> |                                 | <b>Editorization</b>                                   |
|-------------------------------------|---------------------------------------|---------|-------------|------------------|---------------------------------|--------------------------------------------------------|
| E-mp3.cop/marit                     | Information:,                         |         | 100         | フおさの             | <b>Fullantinent</b> U.          | <b>KING</b><br><b>SOOC 10</b>                          |
| Employees                           | Information::                         |         | TD:         | <b>D'estimat</b> | <b>Futurement</b> C             | <b>FILLING</b><br>学習所得<br>$-3440$                      |
| <b>Employees</b>                    | Information:                          |         | 37479.1     | 7782             | <b>PAGERMENT</b> 8              | <b>CLAIRE</b><br>22:45:53.639<br>7.69                  |
| Employees                           | Information: 8                        |         | <b>TEM</b>  | 7506             | <b>FULCIDINARY II</b>           | <b>JONES</b><br><b>CONTRACTOR</b><br><b>CONTRACTOR</b> |
| Employees                           | Information:                          |         | IG-         | ファロさ             | Filippines +                    | SCOTT<br>3300 20                                       |
| Employees.                          | Information::                         |         | ID:         | 7002             | <b>Pullation on a</b>           | <b>FORD</b><br>3900<br>-26                             |
| Employment                          | Information::                         |         | <b>ID:</b>  | 7369             | Follow ethnic or                | <b>SALTIM</b><br>EL63-63<br>20                         |
| E Brazil o vin er s                 | Information:                          |         | T.D.:       | 7499             | <b>Full and investor of the</b> | <b>ALL LEAR</b><br>2.600<br>$-0.0$                     |
| Employees                           | Information:                          |         | TD:         | 学科学生             | <b>Nummer</b> to                | <b>MAN FEED</b><br>14.4%<br>1250                       |
| <b>EMPIONEES</b>                    | Information:                          |         | <b>TD</b> + | 7654             | <b>Isterment</b>                | <b>MART TH</b><br>3250<br>30                           |
| Employees                           | Information:                          |         | ID:         | 7844             | F-Hearman +                     | <b>TIURNER</b><br>3.54949<br>38                        |
| Employeers                          | Information: :                        |         | <b>TD:</b>  | アロアロ             | P-East ethion in                | <b>ADAMS</b><br>3.3.0509<br>$\rightarrow$              |
| <b>Cmployees</b>                    | Information::                         |         | <b>ID:</b>  | 7000             | <b>Pollution and In-</b>        | <b>JAMES</b><br>0.50.30                                |
| Employment                          | Information:                          |         | ID:         | 7014             | <b>HARNIFORMY 2</b>             | MILLER<br>1.36969.<br>1.63                             |
| <b>TOTAL</b><br><b>FELIOTEN OFF</b> | OF FOUR                               | $-1.41$ |             |                  |                                 |                                                        |
| <b>Statement</b>                    | <b>Dribcessed.</b>                    |         |             |                  |                                 |                                                        |
|                                     |                                       |         |             |                  |                                 |                                                        |
| <b>O.O1 seconds</b>                 |                                       |         |             |                  |                                 |                                                        |

**Probleme propuse spre rezolvare**

1. Scrieti un program in PL/SQL pentru a declara o inregistrare cu acelasi tip de date ale campurilor din tabela EMP, folosind atributul **%TYPE**.

2. Scrieti un program in PL/SQL pentru a crea un cursor implicit folosind structura repetitiva FOR LOOP.

3. Scrieti un program in PL/SQL pentru a crea un cursor explicit folosind structura repetitiva FOR LOOP.

4. Scrieti un program in PL/SQL pentru a mari salariul angajatilor din departamentul 20 folosind clauza WHERE CURRENT OF intr-un cursor. Marirea salariilor se face astfel: Daca salariul este mai mic de 7000 se va mari cu 15%, altfel cu se va mari cu 10%.

5. Scrieti un program in PL/SQL pentru a prelua doar o singura linie din tabela EMP, cu ajutorul instructiunii FETCH.

6. Scrieti un program in PL/SQL pentru a prelua mai mult de o singura linie din tabela EMP, cu ajutorul instructiunii FETCH.

7. Scrieti un program in PL/SQL pentru a afisa numele si salariul fiecarui angajat din tabela EMP al carui salariu este mai mic decat o valoare transmisa ca parametru intr-un cursor.

8. Scrieti un program in PL/SQL pentru a afisa denumirea departamentului, seful departamentului, data angajarii si salariul fiecarui angajat din tabela EMP al carui salariu este cel mai mare.

9. Scrieti un program in PL/SQL pentru a arata cum se utilizeaza un subquery (subcerere) in clauza FROM din interogarea principala a unui curor explicit.

Bibliografie web: <https://www.w3resource.com/> <https://www.bullraider.com/database/pl-sql/pl-sql-examples> <https://www.oracletutorial.com/plsql-tutorial/>